## Kako možete registrirati svoju **jedinstvenu kontaktnu točku industrije (i-SPOC)** za opskrbu i dostupnost lijekova?

 $\frac{11}{11}$ 

**Register i-SPOC**

 $\sqrt{\frac{1}{2}}$ 

 $\mathbf \Omega$ 

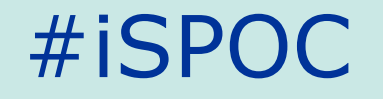

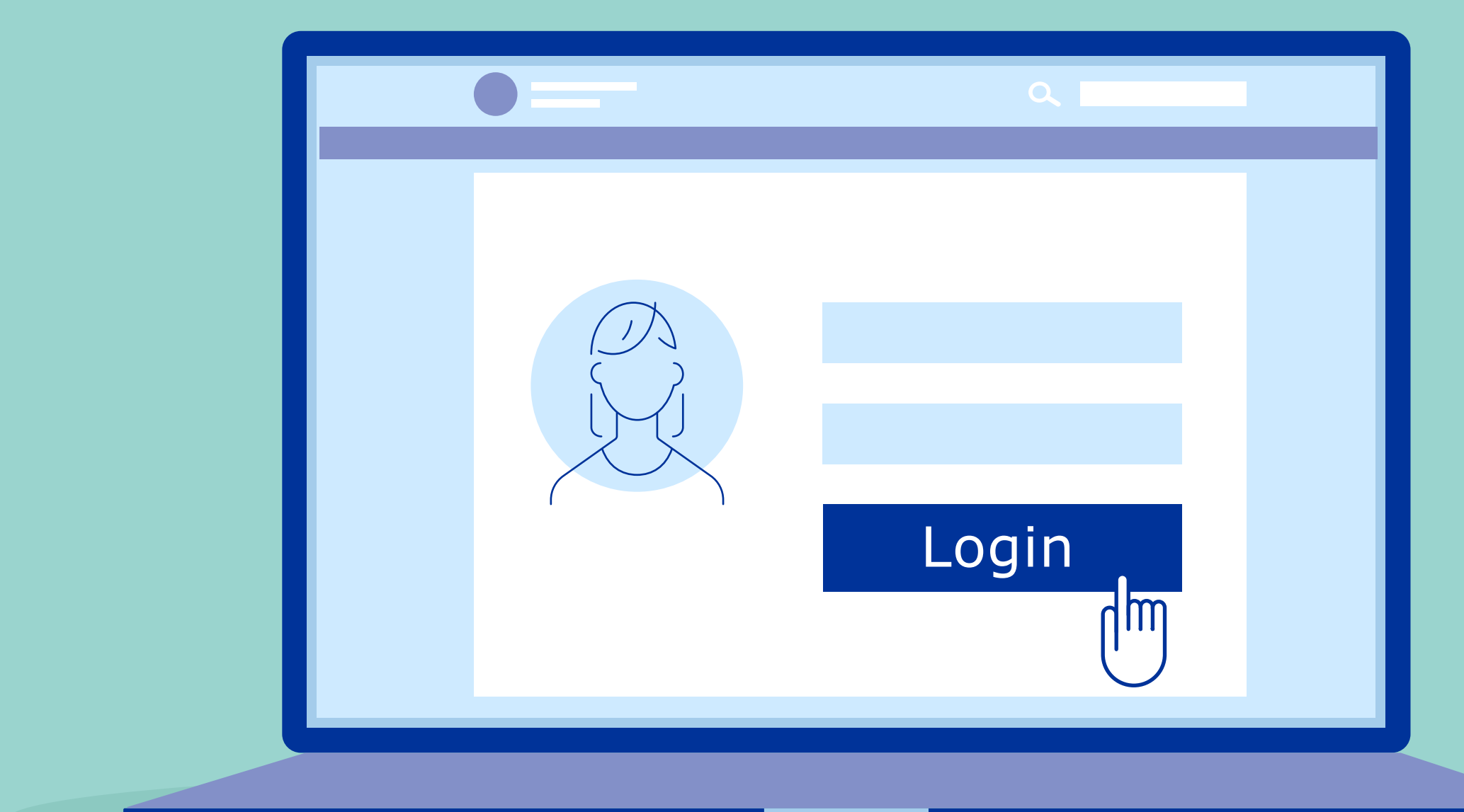

**1**

Prijavite se u **IRIS portal** pomoću podataka EMA korisničkog računa.

## Odaberite "Submission" i odaberite "**Create new submission**".

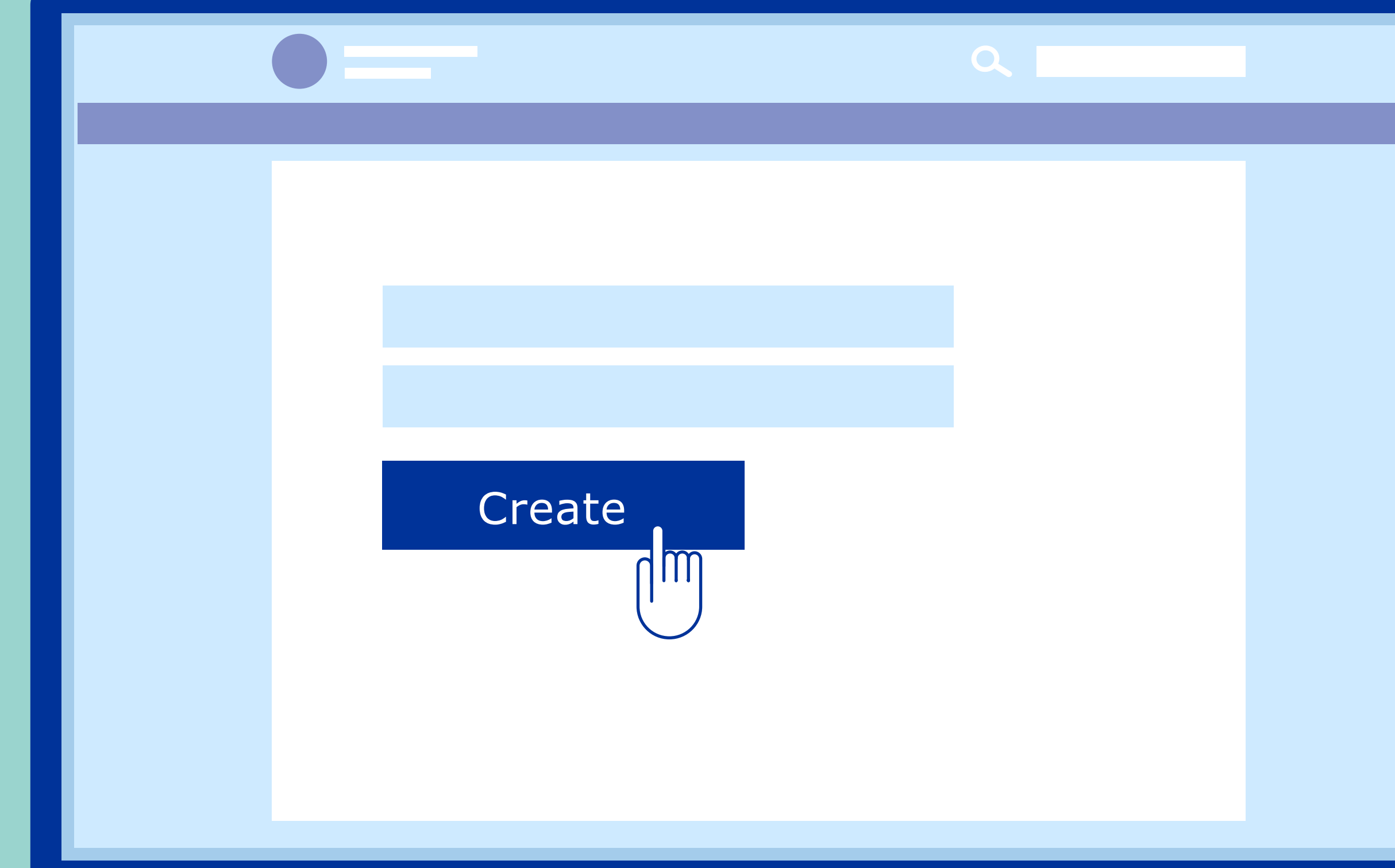

Odaberite opciju "Organisation" i unesite odgovarajuće informacije u rubriku "**Submission type**".

Odaberite organizaciju. Pretražite i odaberite i-SPOC. **Unesite i potvrdite kontakt podatke i-SPOC-a.** 

## **Pregledajte i-SPOC sažetak** i provjerite je li registracija bila uspješna.

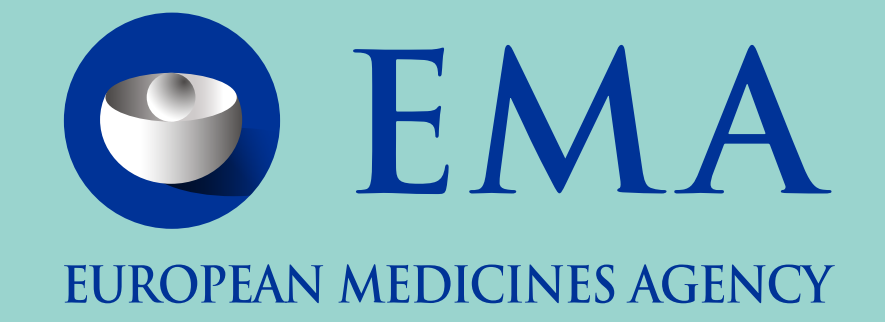